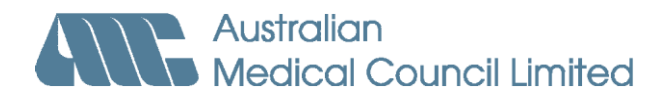

# **MCQ CAT examination: user's guide**

**Important information for candidates scheduled for the AMC computeradministered MCQ examination.**

**1. The AMC Multiple-Choice Question (MCQ) examination**

The MCQ CAT examination is a computer-administered examination that consists of:

- 150 Type A questions (one correct response from five options):
- 120 questions are scored questions.
- 30 questions are pilot (non-scored) questions
- one 3.5-hour session.
- **2. ID requirements**

You **must** comply with the Pearson VUE ID requirements, as specified in the AMC placement letters and the Pearson VUE confirmation email sent to you. The requirements are also listed on the AMC website.

Before taking your seat in the examination room, you must present your ID documentation at reception, where a photo will be taken and your signature obtained. If you do not comply with this requirement, you may be denied entry to the examination.

**3. Seating in the examination room**

You will be seated at a computer terminal after you present your ID documentation, have your photo taken and provide your signature. You **must** leave your primary and secondary identification documentation on the desk when seated in the examination room, for the final ID check.

**4. Writeboard**

On your desk, you will find a writeboard and pen. You can make notes on the writeboard during the examination.

The writeboard will be collected at the end of the examination session. You **must not** take the writeboard from the examination room. If you do not return the writeboard to the proctor, your examination result will be cancelled.

# **5. Commencement of the MCQ examination**

## **Introduction to the examination**

When you sit down in the examination room, you will see the following computer screen:

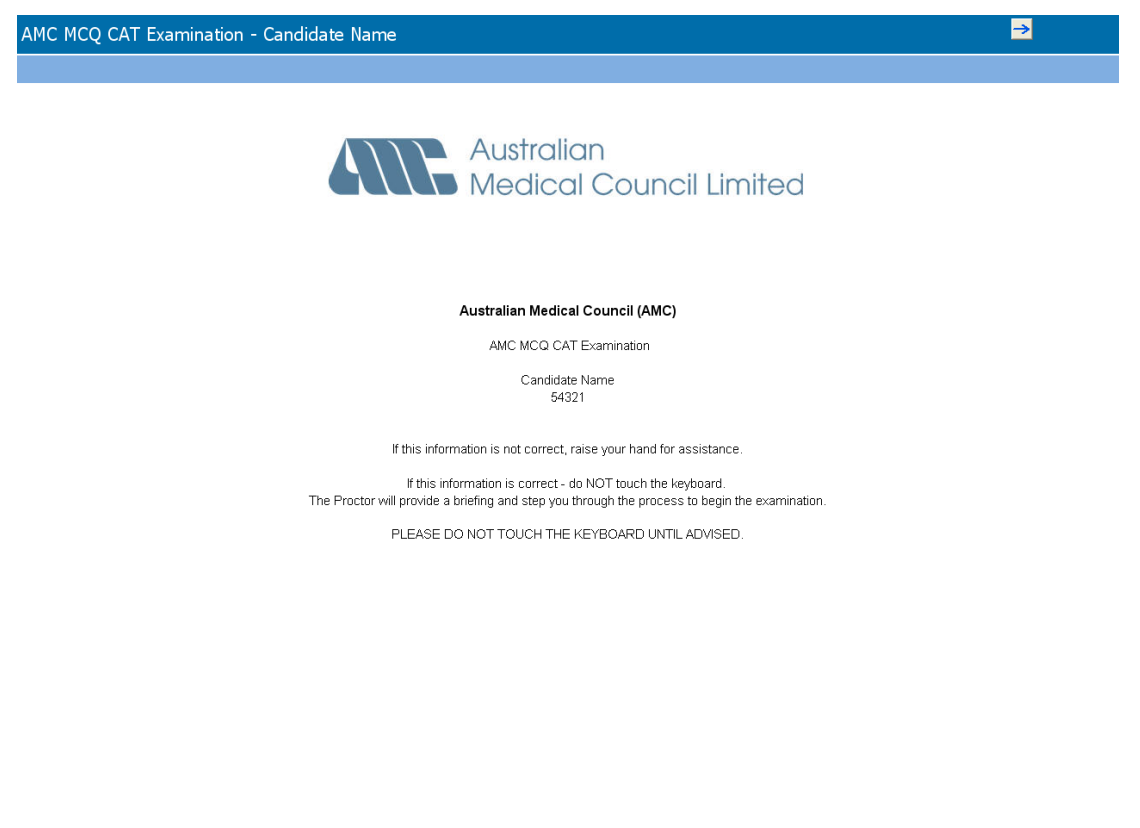

You should not touch the keyboard until instructed to do so, as you could accidentally activate the examination, resulting in the loss of examination time.

 $Next \rightarrow$ 

The proctor will first make some announcements.

Once the announcements have been completed, you can activate the examination by clicking on the **Next** button.

Four introductory screens will appear before the examination begins:

- 1. Non-Disclosure Agreement
- 2. Tutorial Practice Question One
- 3. Tutorial Practice Question Two
- 4. Examination information.

An explanation and view of each screen follows.

# **1st screen: Non-Disclosure Agreement**

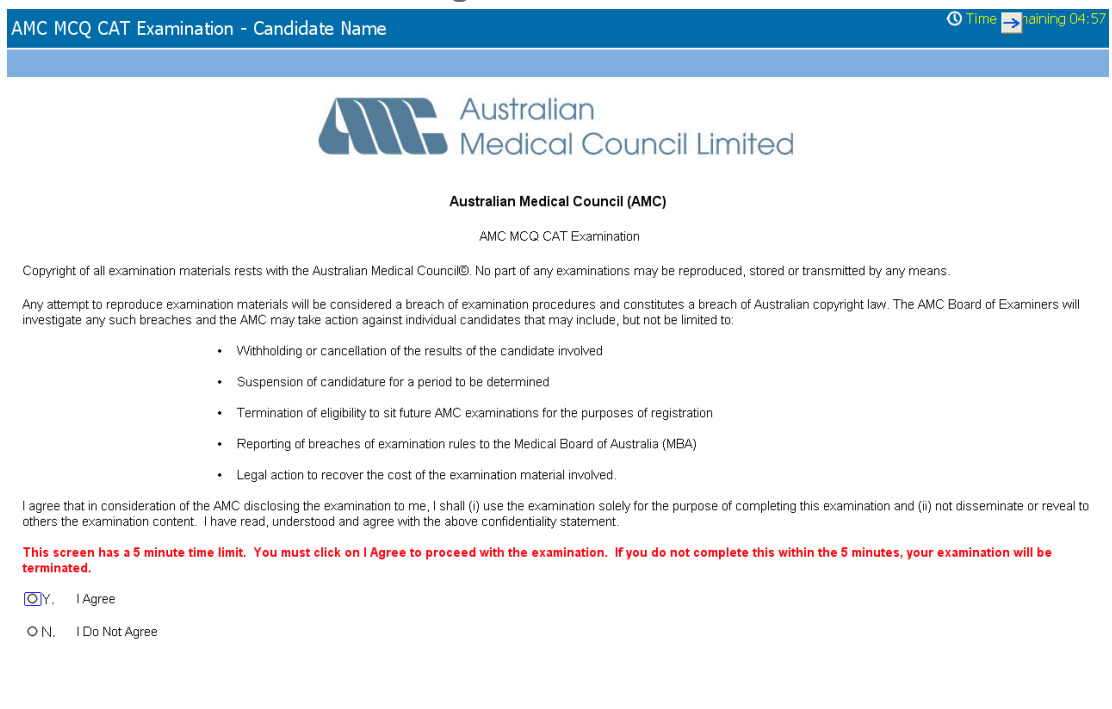

 $Next$ 

You have only **5 minutes** to read this screen carefully, and click on **I Agree** at the bottom of the screen. If you do not agree within this time, your examination will be terminated.

If you choose not to accept the Non-Disclosure Agreement, your examination will end.

If you have only 1 minute remaining to make a selection, a warning will pop up.

## **Pop-up alert**

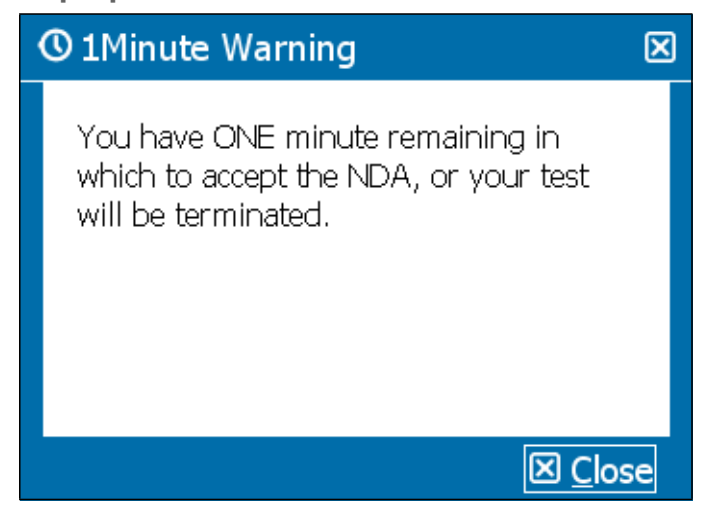

**Warning**: If you do not select a response within the 1 minute remaining, the examination will be terminated.

If you again select **I Do Not Agree**, the following screen will appear to confirm that the examination has been cancelled and the examination fee is not refundable.

## **Refusal of Non-Disclosure Agreement**

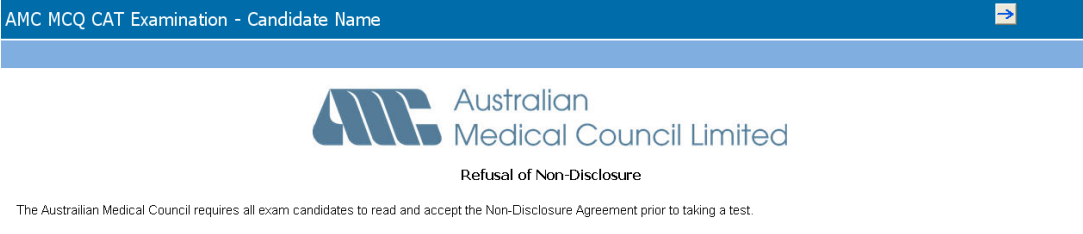

Because you chose not to accept the Non-Disclosure Agreement, your test has been cancelled.

Please note exam fees for candidate-terminated exams are not refundable.

Select the End Exam button to exit your exam.

### $\sqrt{2 \text{End } \text{Exam}}$

However, if you select **I Agree**, you can proceed to the tutorial questions by clicking on the **Next** button.

# 2nd screen: Tutorial - Practice Question One

## AMC MCQ CAT Examination - Candidate Name

**①** Time → naining 09:3

#### Tutorial - Practice Question One

This is an example of what screens in the exam will look like. The number of items and the time will be different, but will look like what is shown on this screen.

An infant develops jaundice 6 hours after birth. Which one of the following is the most likely diagnosis?

- O A. Haemolytic disease of the newborn.
- OB. Umbilical sepsis.
- O.C. Physiological jaundice.
- OD. Atresia of the bile ducts.
- O E. Neonatal hepatitis.

 $\sqrt{\text{Next}}$ 

Select an answer, then click on the Next button.

# 3rd screen: Tutorial - Practice Question Two

# AMC MCQ CAT Examination - Candidate Name

**O** Time → naining 09:2

#### Tutorial - Practice Question Two

This is an example of what screens in the exam will look like. The number of items and the time will be different, but will look like what is shown on this screen.

The lesion depicted (see image) appeared spontaneously. Which one of the following actions should be undertaken?

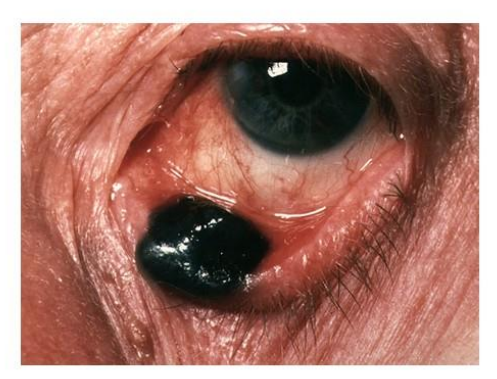

- O A. Reassurance that spontaneous resolution will occur.
- OB. Incision under local anaesthetic.
- O.C. Application of liquid nitrogen.
- OD. Review in one month.
- O.E. Plastic surgical referral.

 $\left| \leftarrow \frac{1}{2}$  Previous  $\left| \frac{N}{2} \right|$ 

Select an answer, then click on the Next button.

## **4th screen: Examination information screen**

**①** Time Remaining 09:45

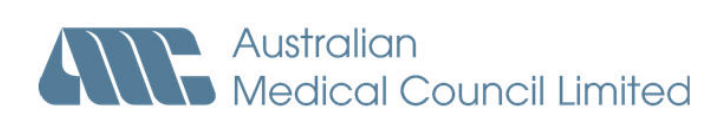

**Australian Medical Council (AMC)** 

AMC CAT MCQ Examination

The AMC CAT MCQ examination contains:

You will have 3.5 hours to answer all questions

No additional time is added for time taken out of the room for water or a comfort break.

You should attempt to answer ALL the questions. Please read each question carefully.

You must make a selection before moving to the next question.

AMC CAT MCQ Examination - Candidate Name

Your results will be communicated to you by the Australian Medical Council at a later date.

Please click the Next button to proceed to the first examination question.

 $\div$  Previous | Next  $\rightarrow$ 

Once you click on the **Next** button after reading screen 4 (Examination information screen), a **Ready to Begin Exam** box will pop up.

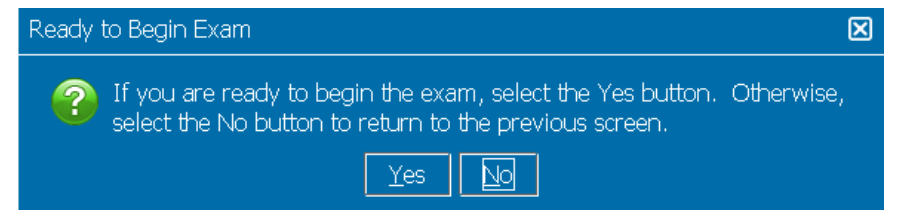

You should select **Yes** to commence with the examination. Once the **Yes** button has been selected, the first examination question will appear, and the timer will activate.

# **6. ANSWERING QUESTIONS**

All the questions are multiple choice questions, where one of five options (A–E) must be selected as the answer.

To answer a question, you must:

- **select** your preferred correct response by clicking on a radio button
	- OA.
	- OB.
	- OC.
	- OD.
	- OE.
- **confirm** your selected response by clicking on the **Next** button at the bottom right of the screen. You must select an answer before the **Next** button becomes active**.**

If you do not select an answer, the following warning will appear:

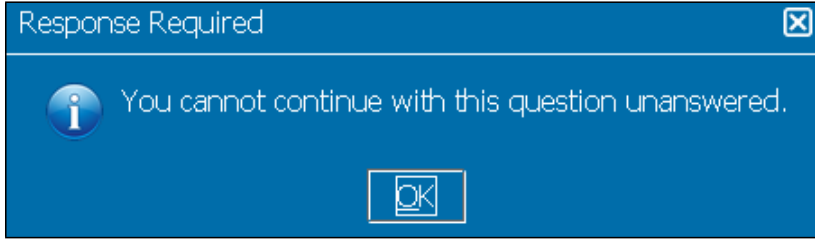

When you reach the end of the examination, you can review and change any answers in the time remaining, as shown on your session timer.

You can also flag questions for review, or make a note on the writeboard of any question you want to reconsider and view again when you have answered the last question in the examination.

**The question number and timer are shown in the top-right corner of the screen:**

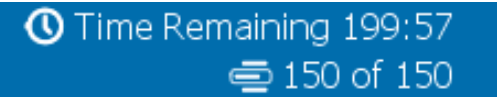

If the question is too long to fit on the screen, you must scroll down. If you hit **Next**, you will be taken to the next question, rather than to the rest of the question you are responding to.

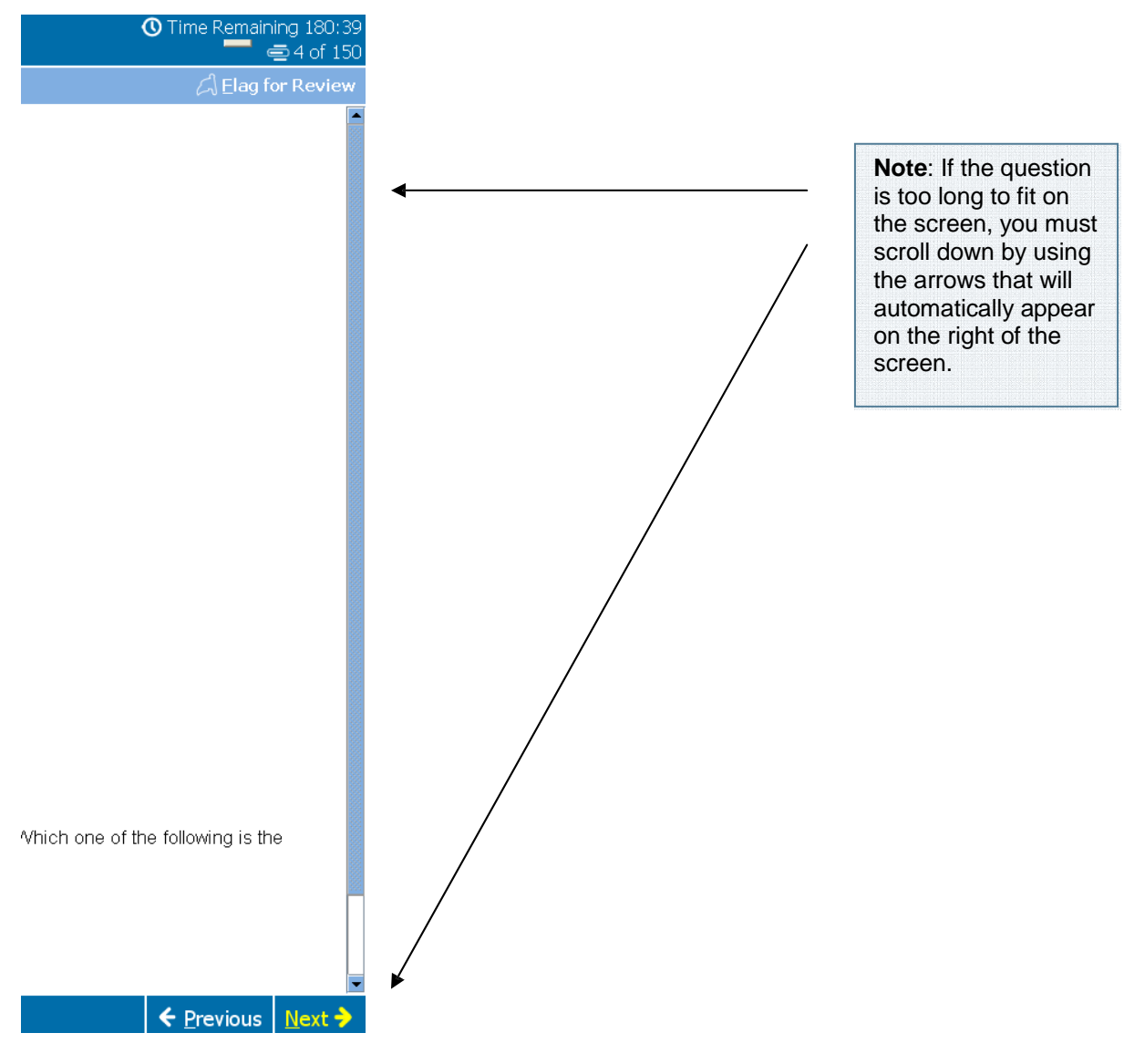

If you have not seen the full screen, the following warning message will appear:

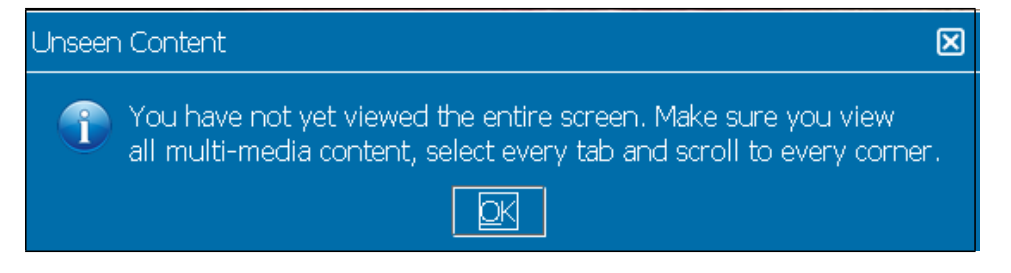

This warning will ensure that you view the full screen and all of the question and responses.

# **7. END OF EXAMINATION**

When you reach the last question of the examination, you can finish your examination by clicking on the **End Exam** button at the bottom left of the screen.

## **Examination completed notification**

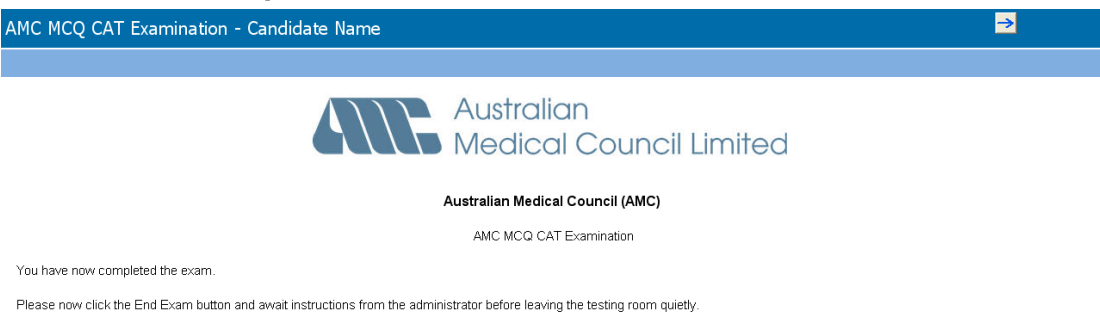

Thank you

#### **End Exam**

*You should raise your hand for the proctor to attend to you***.** You must not touch your computer from this point. The proctor will collect the writeboard and verify that the correct screen is showing on your computer.

After handing in your writeboard, and on approval from the proctor, you must leave the examination room.

The following message will appear if the session time limit has been reached **before** you complete all questions in the examination:

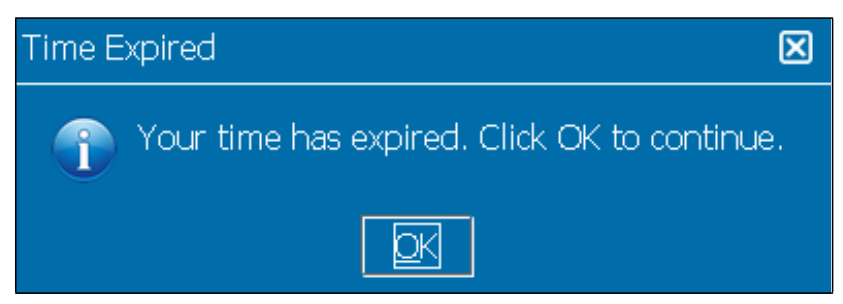

You should click on the **OK** button and then raise your hand for the proctor to attend to you. You must not leave the examination room before the proctor collects the writeboard and verifies that the correct screen is on the computer.

If you attempt to interfere with the computer administration of the examination, your examination result may be disallowed.